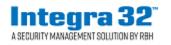

**Technical Bulletin** 

2 Automatic Road, Suite 108 Brampton, Ontario Canada L6S 6K8

Number: 66

Integra32<sup>™</sup>R5.0 Message Server

Integra32<sup>™</sup> message server is used to send emails to various users of Integra on any activity related to Access points.

| Options                                                                                                    |                                                              | × |
|----------------------------------------------------------------------------------------------------|--------------------------------------------------------------|---|
| Options<br>General Badge Font E<br>Email Configuration<br>Sender Name<br>Senders Email address<br>SMTP Server<br>Password | mail rbh.test rbh.test@rbhsecurity.com Using Exchange Server | × |
|                                                                                                    | SSL<br>Ok Cance                                              | 4 |

Set the email configuration of the sender in the *Email* tab of Option> System Options. Check the box *Using Exchange Server* and/or *SSL* to use these features, if required.

| Operator Properties                   | Х |
|---------------------------------------|---|
| General Language                      |   |
| Name Administrator                    | - |
| User ID rbh                           |   |
| Password xxxxxxx                      |   |
| Email Address support@rbhsecurity.com |   |
|                                       |   |
| Ok Cancel                             |   |

Select the email address to send messages to in required operator's properties window.

| Reader 1 207-1                                                                                                    |                                                                                                    | ×      |
|----------------------------------------------------------------------------------------------------|----------------------------------------------------------------------------------------------------|--------|
| General Modes Time-outs Links Alarms CCTV Advanced                                                                  |                                                                                                    |        |
| Access Granted<br>Access Denied<br>Door Held Open<br>Door Not Open<br>Forced Entry<br>Restore<br>Access Granted RTE | Alarm schedule Instructions          O0 - Nosver       Instructions         Show Video (If camera assigned on CCTV tab)         Show Video on Event         Email Address(Operator)         O06 - Administrator         Send Email on Alarm         Send Email on Event |        |
|                                                                                                    | Ok                                                                                                    | Cancel |

The emails can be sent for any message in the Access Point properties. They are configured in the *Alarms* tab of the *Access Point properties* window. Emails can be configured for the events and/or on alarms related to these events.

| Reader 1 207-1                                                                                                    |                                                                                                    | Х |
|----------------------------------------------------------------------------------------------------|----------------------------------------------------------------------------------------------------|---|
| General Modes Time-outs           Access Granted           Access Denied         Door Held Open           Door Not Open         Forced Entry           Restore         Access Granted RTE | Links Alarms CCTV Advanced   Alarm schedule   Instructions   02 - Schedule BH   Image: Show Video (If camera assigned on CCTV tab)   Image: Show Video on Event   Email Address(Operator)   006 - Administrator   Image: Send Email on Alarmic   Image: Send Email on Event |   |
|                                                                                                    | Ok Cancel                                                                                                    |   |

Select the email address (defined in operators' window) from the drop down list. Select the check box for sending the emails on event and/or on alarm as desired.

| Operator Properties                | × |
|------------------------------------|---|
| General Database Monitor Language  |   |
| Name Test Operator                 | _ |
| User ID test                       |   |
| Password xxxx                      |   |
| Email Address test@rbhsecurity.com |   |
|                                    |   |
| Ok Cance                           | : |

Different events/alarms can be sent to different email addresses as defined in the operators' window and is selected accordingly for the events/alarms in the Access Point properties window.

| Reader 2 207-1                                                                                                    |                                                                                                    | Х |
|----------------------------------------------------------------------------------------------------|----------------------------------------------------------------------------------------------------|---|
| General Modes Time-outs                                                                                             | Links Alarms CCTV Advanced                                                                                                    |   |
| Access Granted<br>Access Denied<br>Door Held Open<br>Door Not Open<br>Forced Entry<br>Restore<br>Access Granted RTE | Alarm schedule       Instructions         00 - Never       Image: Comparison of the second second seco |   |
|                                                                                                    | Ok Cancel                                                                                                    |   |

Once configured, every time the event/alarm happens, it will send the email to the email address configured in the system.

**NOTE**: IntegraMessageServer service must be started after starting the client application.